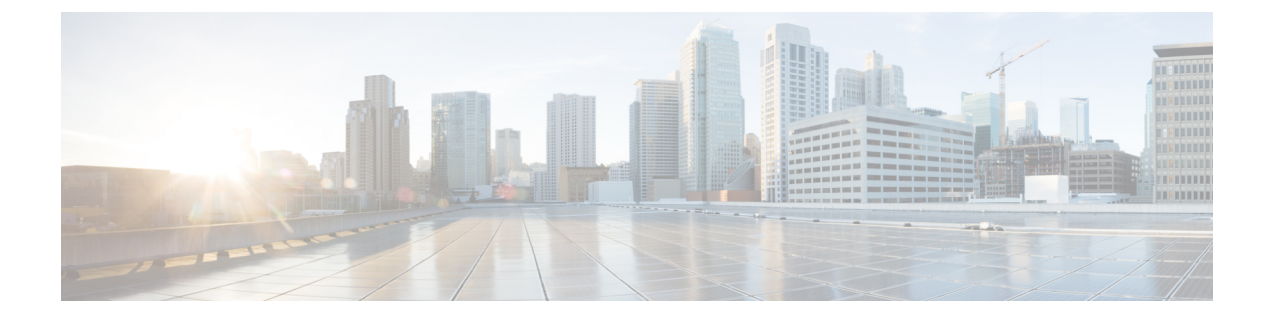

# クライアント識別コードと強制承認コード

- [クライアント識別コードと強制承認コードの概要](#page-0-0) (1 ページ)
- [クライアント識別コードと強制承認コードの前提条件](#page-0-1) (1 ページ)
- [クライアント識別コードと強制承認コードの設定タスク](#page-1-0) フロー (2 ページ)
- [クライアント識別コードと強制承認コードの連携動作](#page-4-0) (5 ページ)
- [クライアント識別コードと強制承認コードの制約事項](#page-5-0) (6 ページ)

### <span id="page-0-0"></span>クライアント識別コードと強制承認コードの概要

クライアント識別コード(CMC)と強制承認コード(FAC)により、コール アクセスとアカ ウンティングを効果的に管理できます。CMC はクライアントのコール アカウンティングおよ び請求を支援し、FAC は特定のユーザが発信できるコールのタイプを規定します。

CMC を使用する場合、ユーザはコードを入力する必要があります。この操作により、コール が特定のクライアント識別に関連していることが指定されます。コールアカウンティングおよ び請求を目的として、クライアント識別コードを顧客、学生、またはその他のグループに割り 当てることができます。FAC を使用する場合、コールが確立する前に、特定のアクセス レベ ルで割り当てられた有効な認証コードをユーザが入力する必要があります。

## <span id="page-0-1"></span>クライアント識別コードと強制承認コードの前提条件

- SCCP と SIP を実行する Cisco Unified IP Phone は、CMC と FAC をサポートしています。
- CMC と FAC のトーンは、SCCP または SIP を実行している Cisco Unified IP Phone、 TAPI/JTAPI ポート、および MGCP FXS ポートでのみ再生されます。

# <span id="page-1-0"></span>クライアント識別コードと強制承認コードの設定タスク フロー

CMC と FAC は、別々または一緒に実装できます。たとえば、特定のクラスのコール(市外通 話など)の発信をユーザに許可するとともに、特定のクライアントにコールのクラスを割り当 てるとします。CMC トーンと FAC トーンは、ユーザには同じ音に聞こえます。そのため、両 方のコードを設定する場合、この機能では、最初のトーンの後でFACを入力し、2番目のトー ンの後で CMC を入力するようユーザに指示します。

#### 始める前に

•クライアント識別コードと強制承認コードの前提条件 (1ページ) を確認してください。

#### 手順

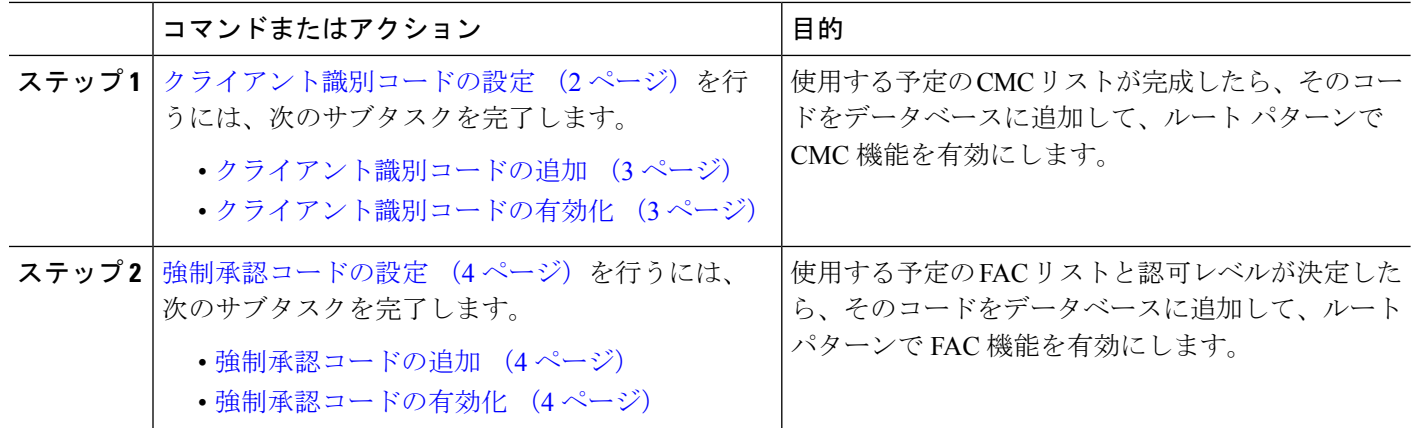

### <span id="page-1-1"></span>クライアント識別コードの設定

手順

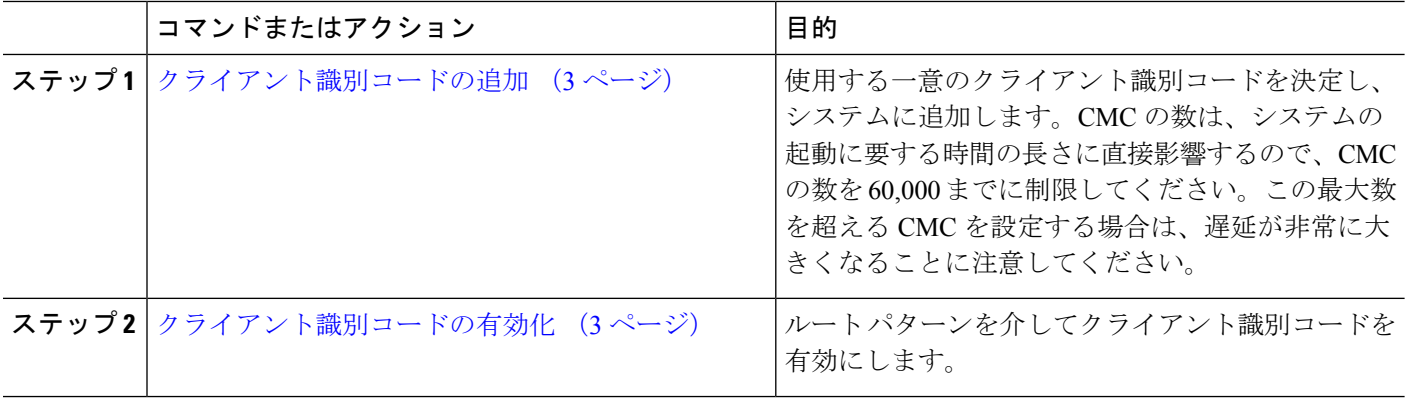

### <span id="page-2-0"></span>クライアント識別コードの追加

使用する一意のクライアント識別コードを決定し、システムに追加します。CMC の数は、シ ステムの起動に要する時間の長さに直接影響するので、CMC の数を 60,000 までに制限してく ださい。この最大数を超える CMC を設定する場合は、遅延が非常に大きくなることに注意し てください。

- ステップ **1** [Cisco Unified CM 管理(Cisco Unified CM Administration)] から、以下を選択します。 コールルーティン グ > クライアントの区別コード。
- ステップ **2** [新規追加] をクリックします。
- ステップ **3** [クライアント識別コード(Client Matter Code)] フィールドで、通話の発信時にユーザが入力する一意の コードを 16 桁以内で入力します。
- ステップ **4** [説明(Description)]フィールドに、クライアント識別コードを特定する場合のクライアント名を入力しま す。
- <span id="page-2-1"></span>ステップ **5 [**保存(**Save**)**]** をクリックします。

### クライアント識別コードの有効化

ルート パターンを介してクライアント識別コードを有効にします。

#### 始める前に

[クライアント識別コードの追加](#page-2-0) (3 ページ)

- ステップ **1** Cisco Unified CM Administration から、**[**コールルーティング(**Call Routing**)**]** > **[**ルート**/**ハント (**Route/Hunt**)**]** > **[**ルートパターン(**Route Pattern**)**]** を選択します。
- ステップ **2** 次のいずれかの操作を実行します。
	- •既存のルート パターンを更新するには、検索条件を入力し、[検索 (Find) ] をクリックして、結果リ ストからルート パターンを選択します。
	- 新規ルート パターンを作成するには、[新規追加] をクリックします。
- ステップ **3** [ルート パターンの設定(Route Pattern Configuration)] ウィンドウで、[クライアント識別コードの要求 (Require Client Matter Code)] チェックボックスをオンにします。
- ステップ **4 [**保存(**Save**)**]** をクリックします。

### <span id="page-3-0"></span>強制承認コードの設定

手順

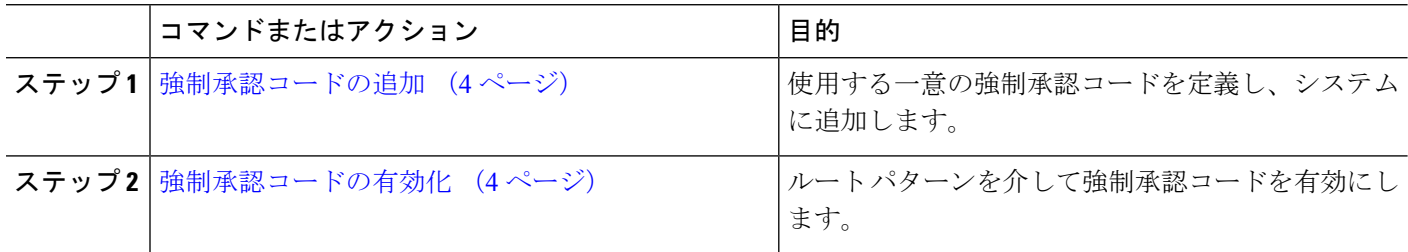

#### <span id="page-3-1"></span>強制承認コードの追加

この手順を使用して、使用する一意の強制承認コードを定義し、システムに追加します。通話 を正常にルーティングするためには、ユーザ認可レベルが通話のルートパターンに指定されて いる認可レベル以上である必要があります。

- ステップ **1** [Cisco Unified CM の管理(Cisco Unified CM Administration)] から、**[**コール ルーティング(**Call Routing**)**]** > **[**強制承認コード(**Forced Authorization Codes**)**]** を選択します。
- ステップ2 [承認コード名 (Authorization Code Name) ] フィールドに、一意の名前を 50 文字以内で入力します。 この名前は、認証コードを特定のユーザまたはユーザ グループに結び付けます。
- ステップ **3** [承認コード(Authorization Code)] フィールドに、一意の承認コードを 16 桁以内で入力します。 ユーザは、FAC 有効ルート パターンを介してコールを発信するときに、このコードを入力します。

<span id="page-3-2"></span>ステップ **4** [承認レベル(Authorization Level)] フィールドに、3 桁の承認レベルを 0 ~ 255 の範囲で入力します。

ステップ **5 [**保存(**Save**)**]** をクリックします。

### 強制承認コードの有効化

この手順を使用して、ルート パターンを介して強制承認コードを有効にします。

- ステップ **1** Cisco Unified CM Administration から、**[**コールルーティング(**Call Routing**)**]** > **[**ルート**/**ハント (**Route/Hunt**)**]** > **[**ルートパターン(**Route Pattern**)**]** を選択します。
- ステップ **2** 次のいずれかの操作を実行します。
	- **[**検索(**Find**)**]** をクリックし、結果のリストからルート パターンを選択して、既存のルート パターン を更新します。
	- [新規追加(Add New)] をクリックして、新しいルート パターンを作成します。
- ステップ **3** [ルート パターンの設定(Route Pattern Configuration)] ウィンドウで、[強制承認コードが必要(Require Forced Authorization Code)] チェック ボックスをオンにします。

ステップ **4** [認可レベル(Authorization Level)] フィールドに、0 ~ 255 の間で認可レベルの値を入力します。

ルーティングを成功させるには、ユーザのFACレベルをコールの設定レベルと等しいか、またはそれより も大きくする必要があります。

ステップ **5 [**保存(**Save**)**]** をクリックします。

## <span id="page-4-0"></span>クライアント識別コードと強制承認コードの連携動作

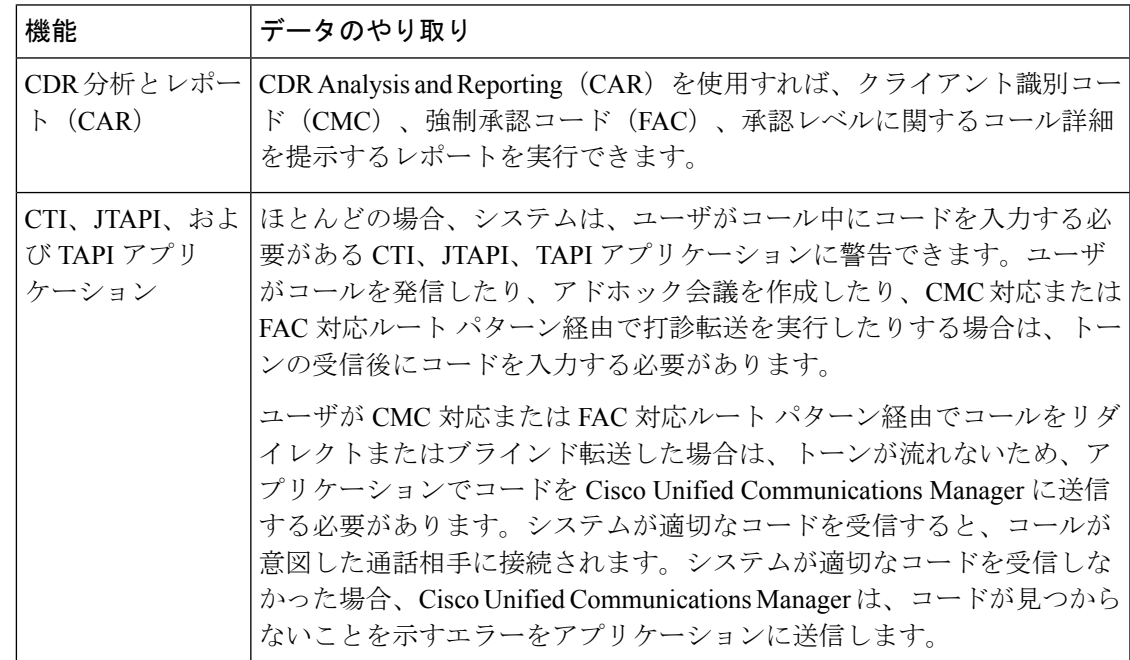

表 **<sup>1</sup> :** クライアント識別コードと強制承認コードの連携動作

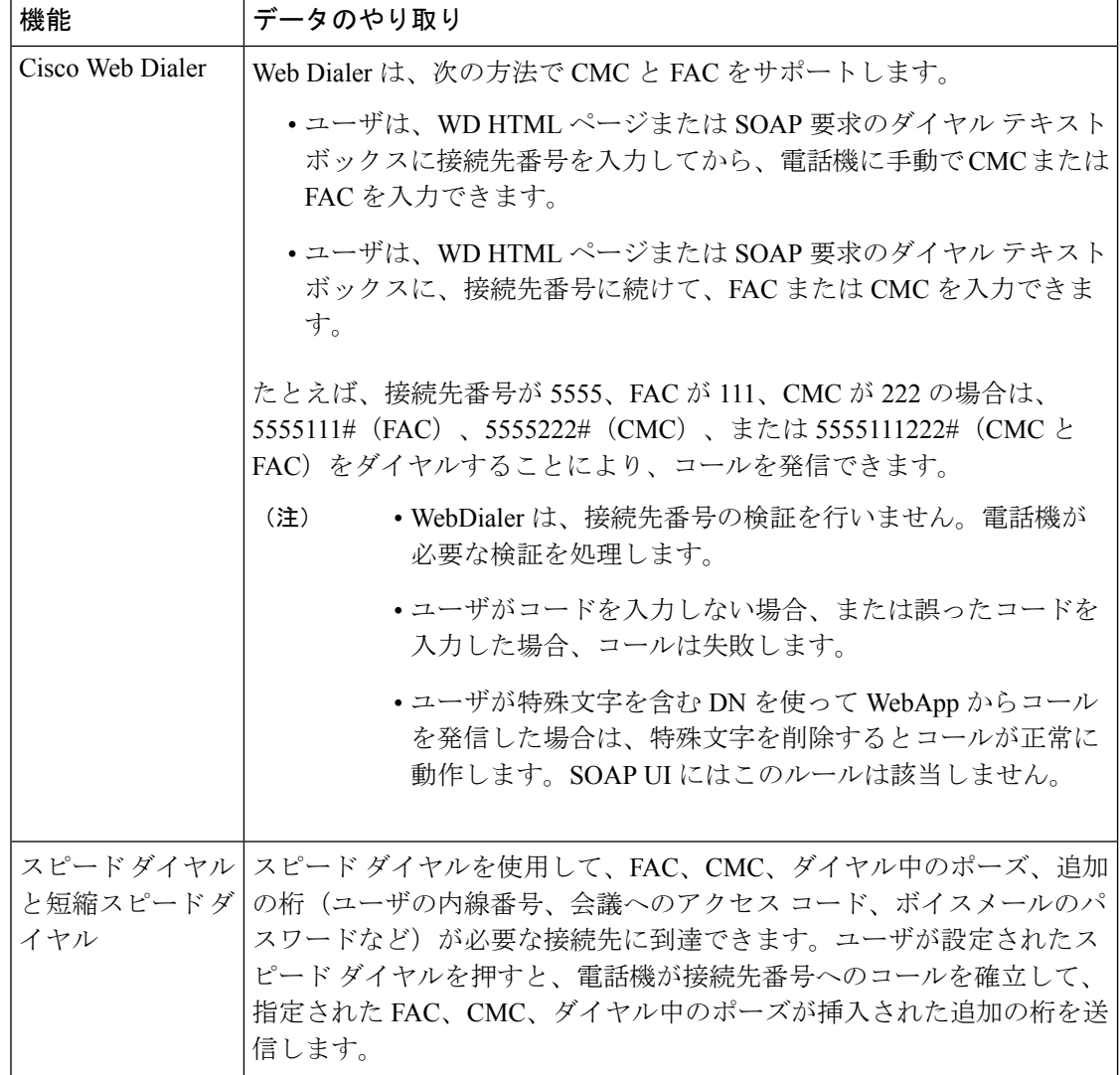

# <span id="page-5-0"></span>クライアント識別コードと強制承認コードの制約事項

表 **2 :** クライアント識別コードと強制承認コードの制約事項

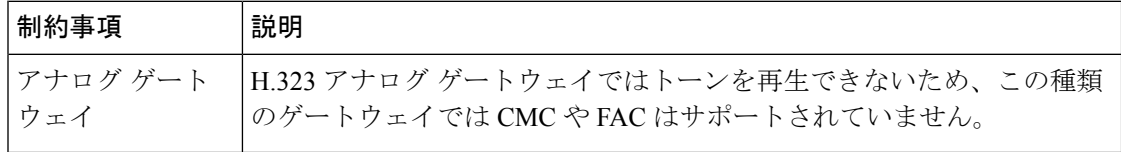

 $\mathbf I$ 

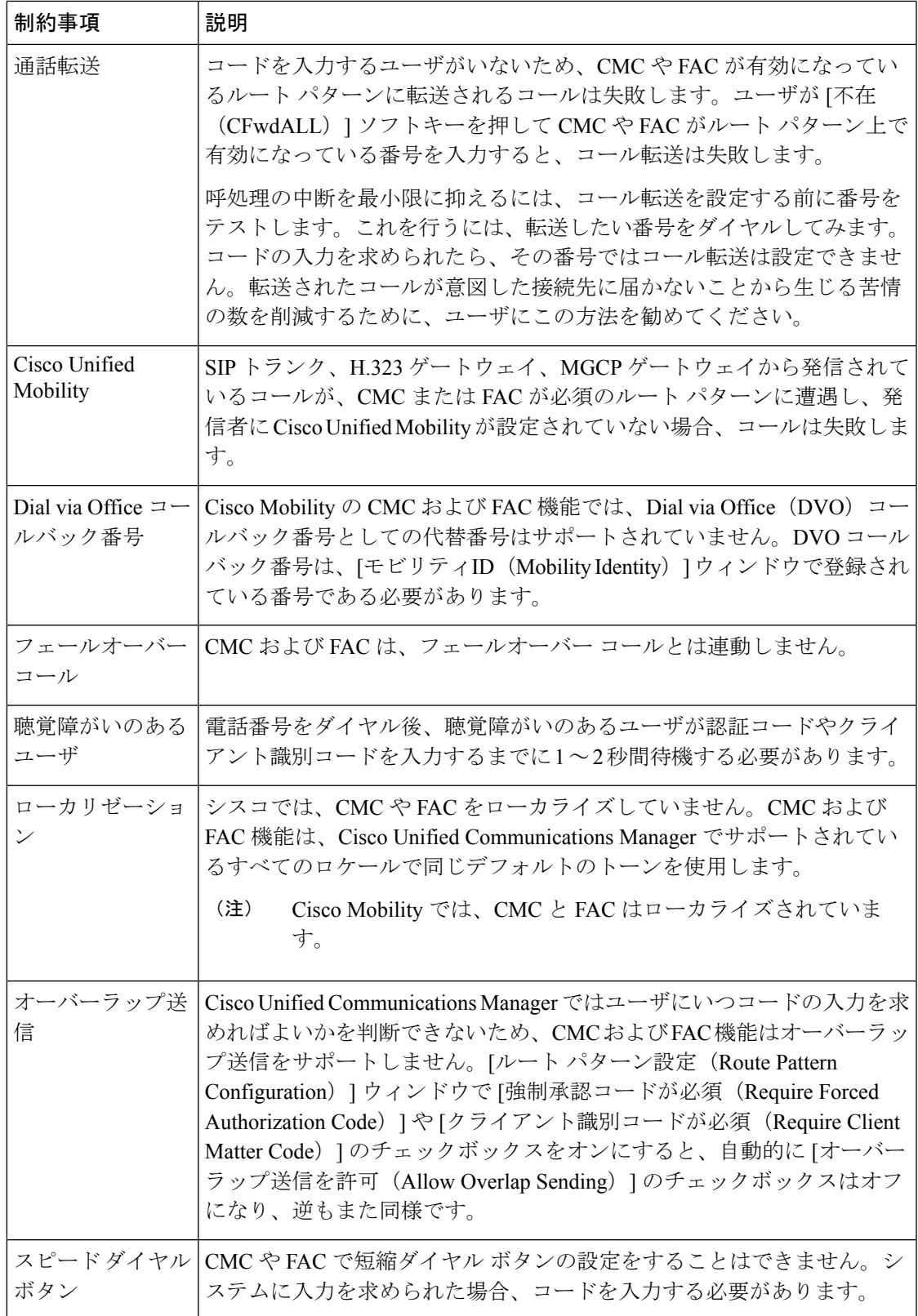

I